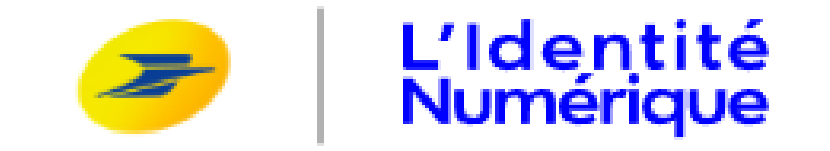

# Simplifiez et sécurisez vos démarches en ligne

Avec L'Identité Numérique, sécurisez votre identité et simplifiez vos démarches en ligne.

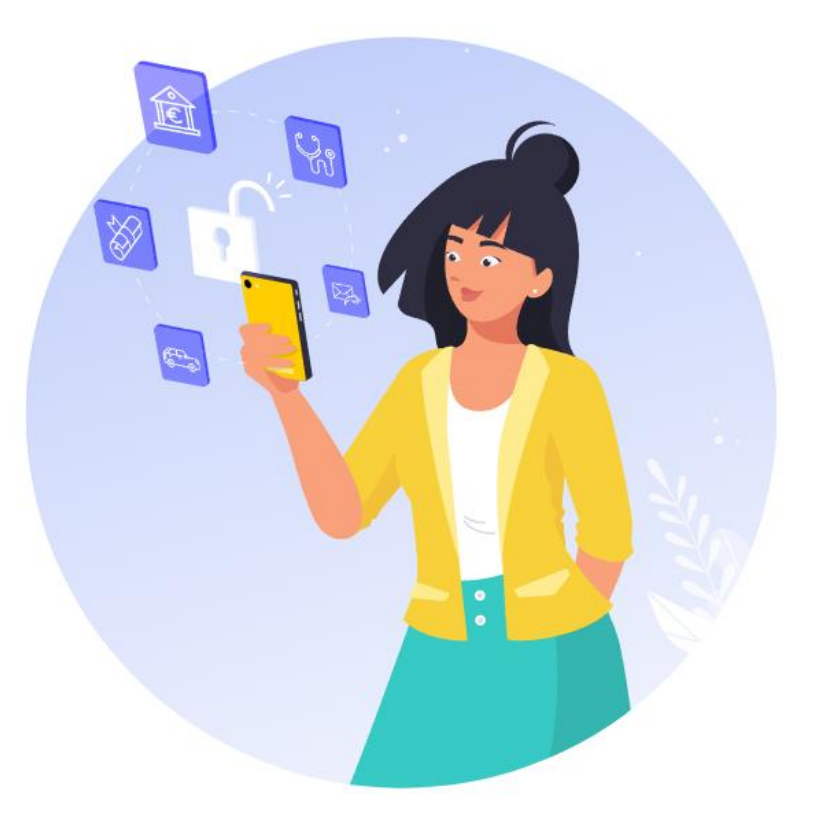

# > Les avantages

### Simple, rapide et sécurisé

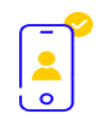

Accédez à des centaines de sites avec un seul identifiant

Fini le casse-tête des multiples comptes et mots de passe à gérer ! L'Identité Numérique suffit.

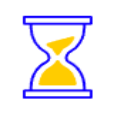

Gagnez du temps lors de vos démarches en ligne

Plus besoin de remplir de longs formulaires et de transmettre votre pièce d'identité pour prouver qui vous êtes. Vous l'avez déjà fait en créant votre Identité Numérique.

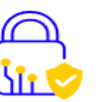

Protégez-vous de l'usurpation d'identité

Vous êtes notifié à chaque tentative de connexion. C'est bien vous ? Vous validez. Vous suspectez un risque de fraude ? Vous bloquez.

> Où s'en servir ?

Vous pourrez vous connecter sur de nombreux sites tels que :

Impôts.gouv – l'Assurance maladie – l'Assurance retraite – la Poste – Agirc et Arrco – Harmonie Mutuelle – Engie – Enedis – diplôme.gouv – la Banque Postale – Klésia - etc

**COMMENT CA MARCHE** Nécessité d'avoir un smartphone

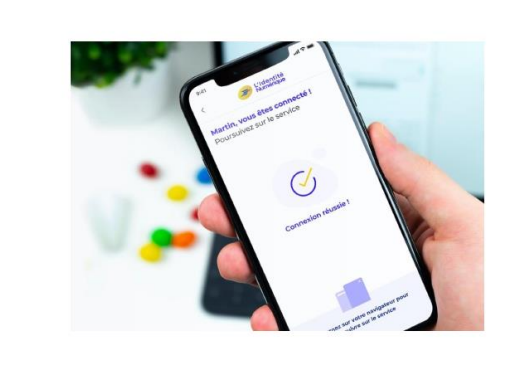

#### **Lin**

Confirmez votre identité avec l'application mobile L'Identité Numérique repose sur la combinaison unique de votre identifiant, votre application mobile et votre code secret pour vous garantir un accès sécurisé.

Comment ça marche ?

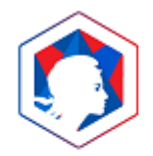

- **1.** Connectez-vous
	- Sélectionnez L'Identité
	- Numérique sur
	- **FranceConnect et saisissez**
	- votre numéro de téléphone

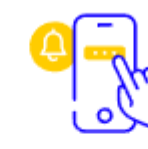

- 2. Cliquez sur la notification
	- que vous avez reçue sur votre smartphone

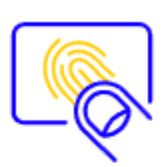

### 3. Confirmez

Validez la demande de connexion avec votre code secret ou votre empreinte digitale

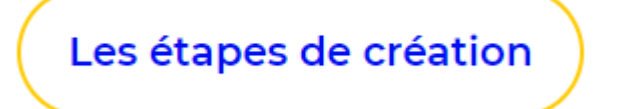

# VERIFICATION DE VOTRE IDENTITE PAR UN POSTIER En choisissant l'un des trois modes de vérifications d'identité :

- en ligne
- en bureau de poste ou vous pouvez créer directement votre identité numérique
- ou à domicile

# Pour créer votre Identité Numérique, vous devez :

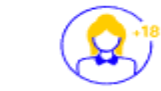

 $\hat{E}$ tre majeur(e) (i)

Vous munir de votre pièce d'identité française en cours de validité (j)

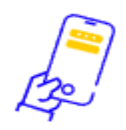

Disposer d'un smartphone Android ou iPhone (i)

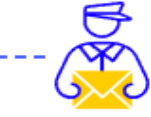

Ú

Inscrivez-vous en quelques minutes

Créez un compte et saisissez les informations de votre pièce d'identité française

Faites vérifier votre identité Procédez à la vérification de votre identité avec un facteur à domicile. en bureau de poste ou avec une procédure 100% en ligne.

Activez sur l'application mobile

Pour activer votre Identité Numérique, téléchargez gratuitement l'application et choisissez votre code secret

#### Créez votre Identité Numérique

Télécharger l'application mobile en scannant ce QR code

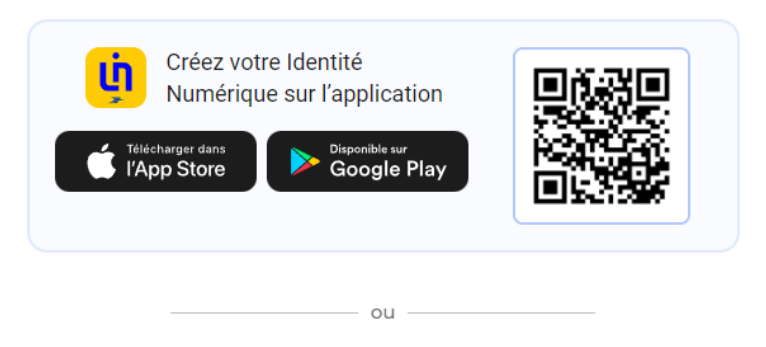

Continuer sur le site web

# Créez votre Identité Numérique

#### Télécharger l'application mobile en scannant ce QR code

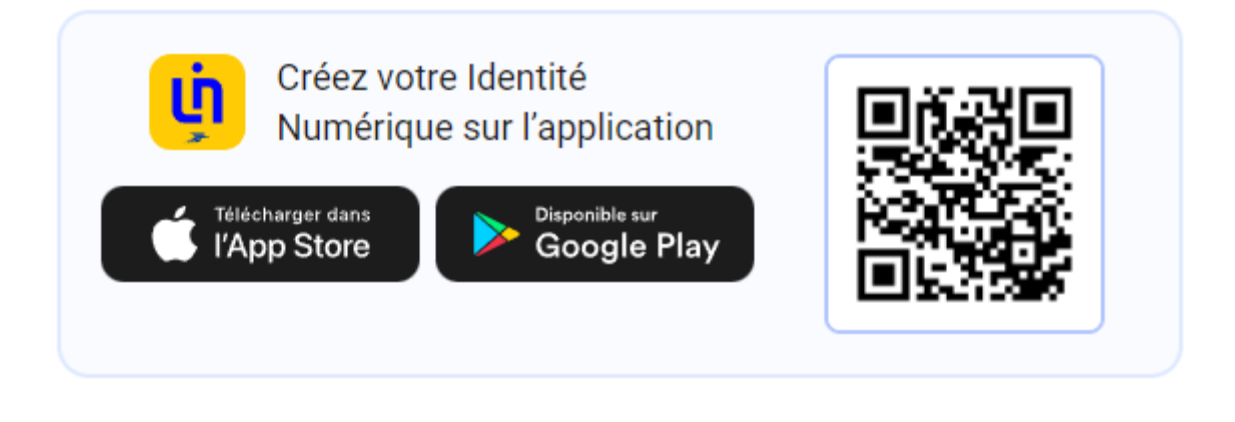

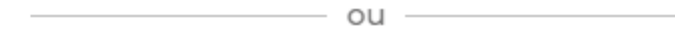

Continuer sur le site web

En continuant la procédure sur le Web, vous devrez

- vous connecter sur votre compte La Poste
- vérifier votre numéro de téléphone mobile enregistré
- enregistrer le code de sécurité reçu par SMS
- et choisir la formule de vérification de votre identité

#### Vérification de votre identité

Sélectionnez le mode de vérification qui vous convient. Le face à face n'est disponible qu'en France et Outre-mer éligibles. <sup>1</sup> Pays et Outre-mer éligibles

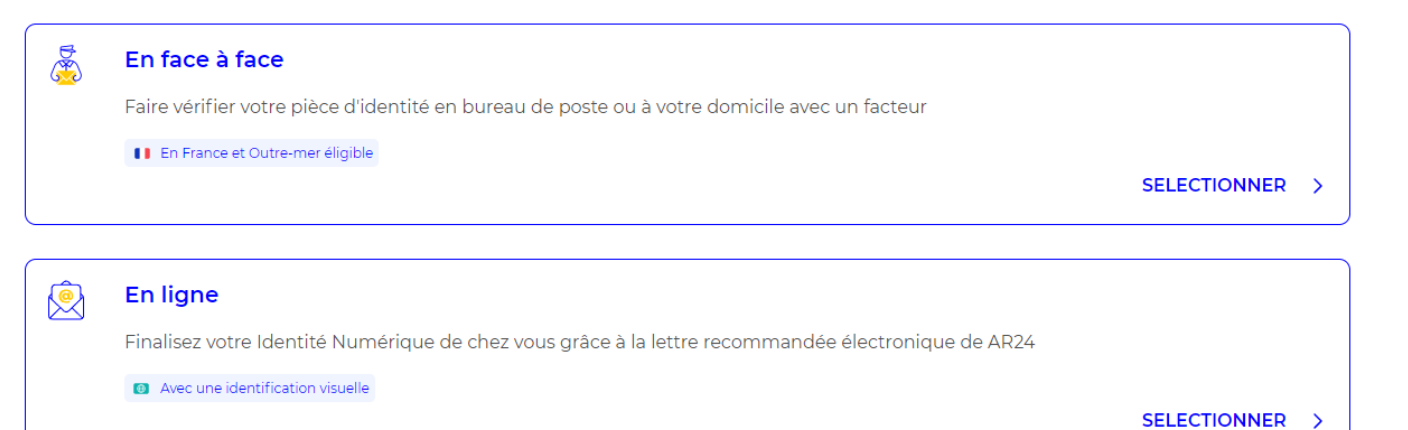

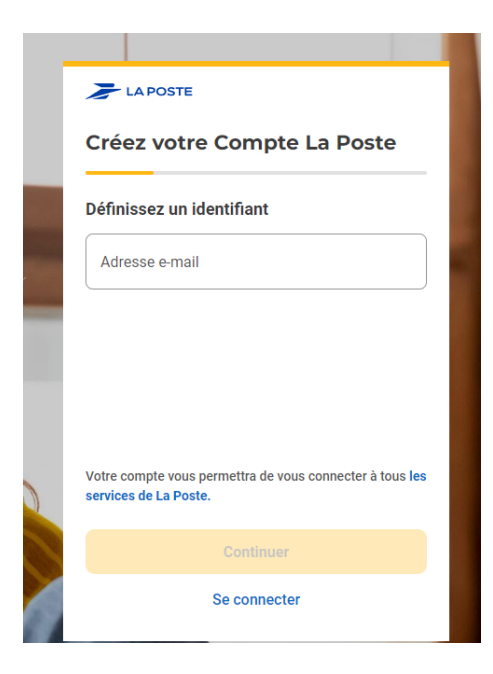

# Vérification de votre identité

Sélectionnez le mode de vérification qui vous convient. Le face à face n'est disponible qu'en France et Outre-mer éligibles.

1 Pays et Outre-mer éligibles

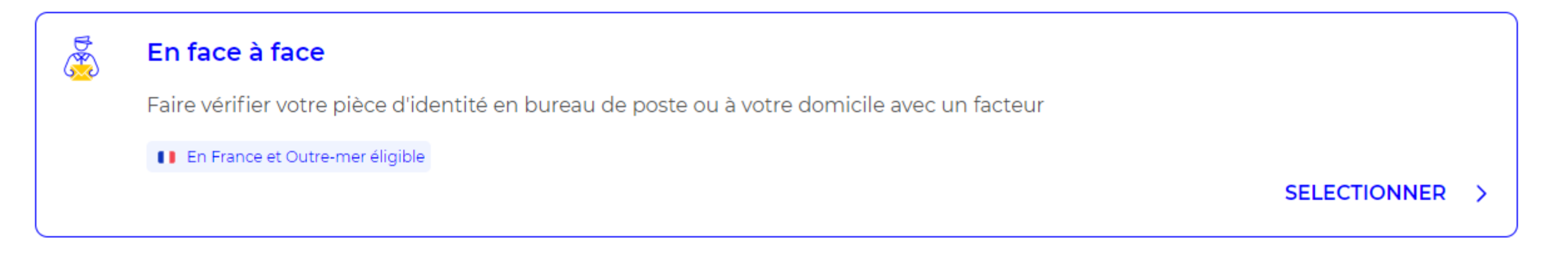

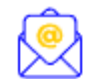

### En ligne

Finalisez votre Identité Numérique de chez vous grâce à la lettre recommandée électronique de AR24

Avec une identification visuelle

**SELECTIONNER**  $\rightarrow$